# **GMT220 Series CO2 transmitter USER'S GUIDE**

U376EN-1.1 September 1999

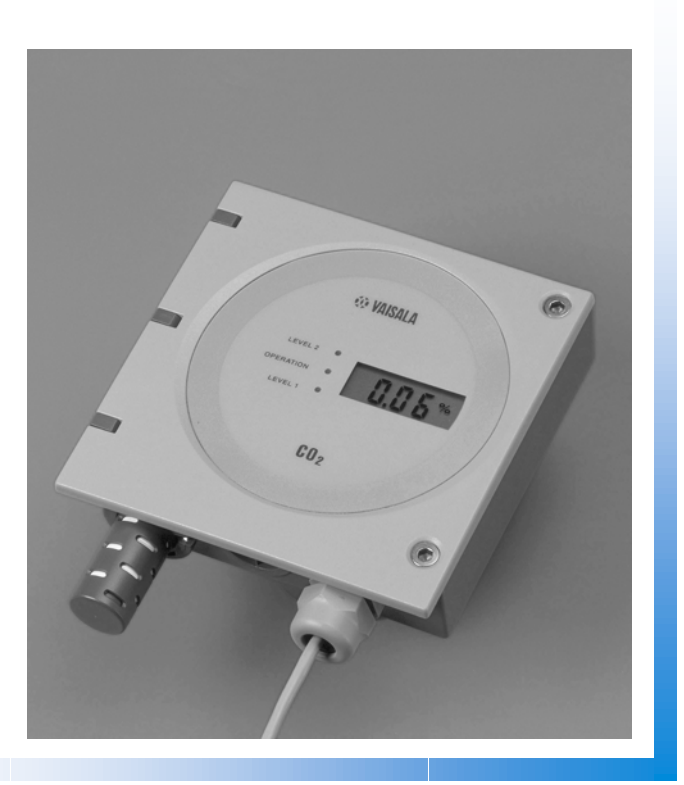

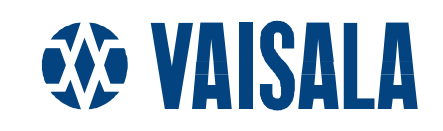

PUBLISHED BY

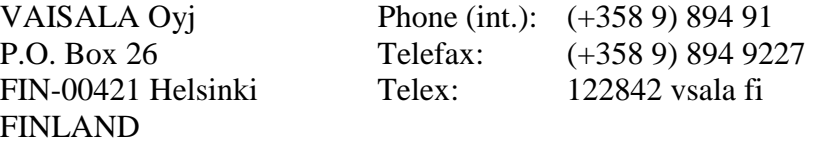

Visit our Internet pages at http://www.vaisala.com/

© Vaisala 1999

No part of this manual may be reproduced in any form or by any means, electronic or mechanical (including photocopying), nor may its contents be communicated to a third party without prior written permission of the copyright holder.

The contents of instruction manuals are subject to change without prior notice.

### **Table of contents**

#### CHAPTER 1

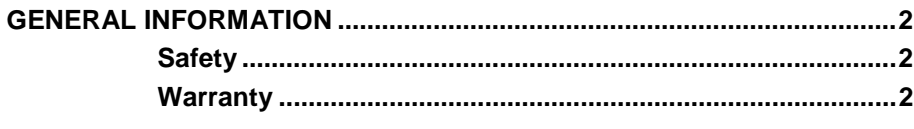

#### CHAPTER 2

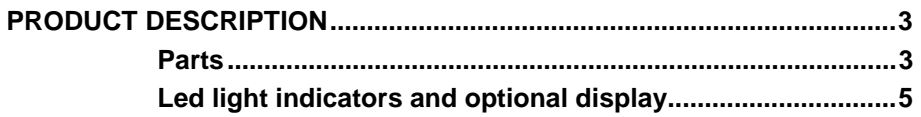

#### **CHAPTER 3**

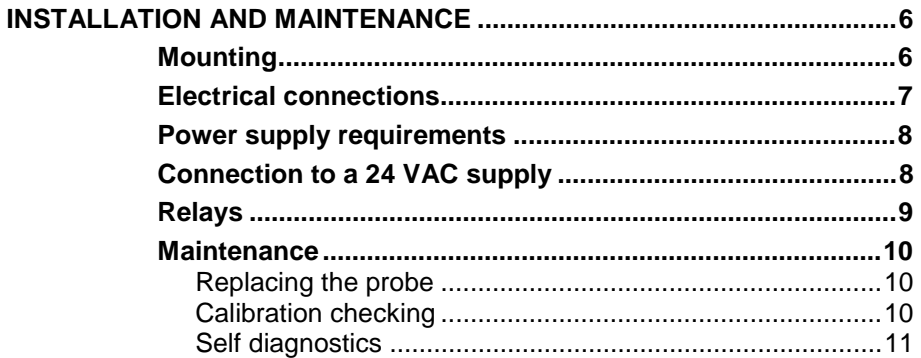

#### CHAPTER 4

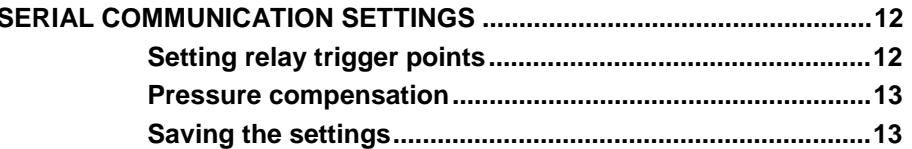

#### CHAPTER 5

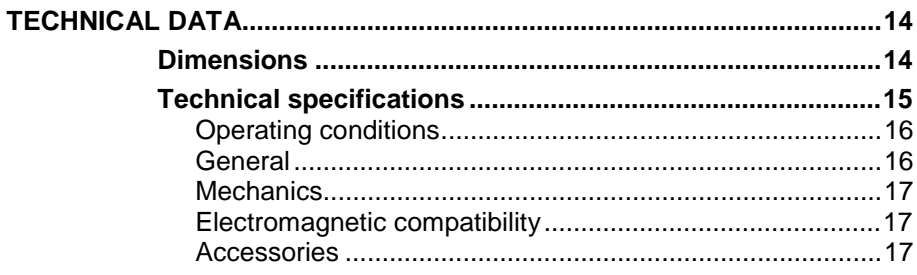

## CHAPTER 1 **GENERAL INFORMATION**

### **Safety**

Throughout the manual, important safety considerations are highlighted as follows:

#### **WARNING** Warning denotes a serious hazard. It calls attention to a procedure, practice, condition or the like, which, if not correctly performed or adhered to, could result in injury to or death of personnel.

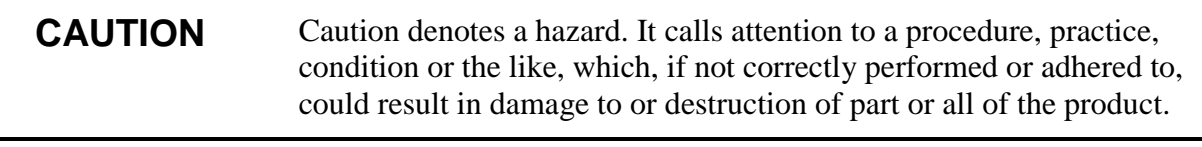

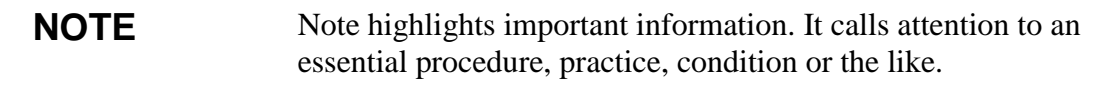

### **Warranty**

Vaisala issues a guarantee for the material and workmanship of this product under normal operating conditions for one (1) year from the date of delivery. Exceptional operating conditions, damage due to careless handling and misapplication will void the guarantee.

## CHAPTER 2 **PRODUCT DESCRIPTION**

Vaisala's GMT220 transmitters are versatile instruments for measuring  $CO<sub>2</sub>$  in industrial applications. The CARBOCAP<sup>®</sup> sensor is silicon based and its operation is based on the NDIR Single-Beam Dual-Wavelength principle.

### **Parts**

Different parts of the GMT220 transmitter are shown in Figure 1 and Figure 2.

- 1. **Transmitter cover**
- 2. Transmitter housing
- 3. Integrated probe (interchangeable)
- **4.** Printed protective film
- 5. Tightening screw
- 6. Cable gland  $(l.D. 6 mm)$

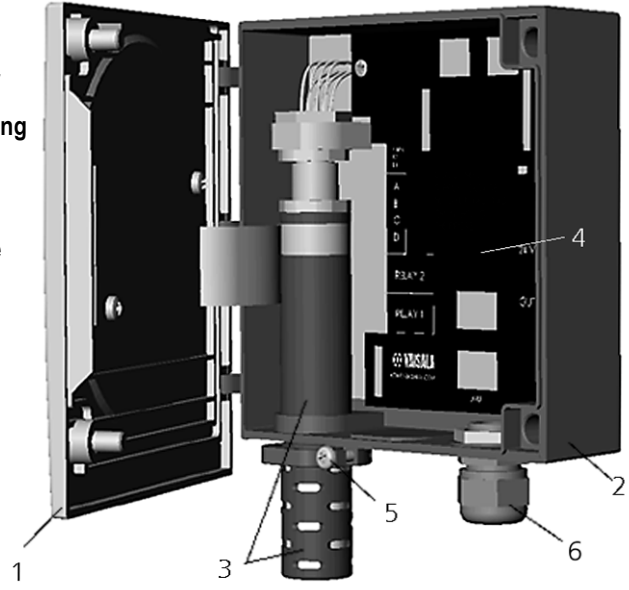

**Figure 1 Different parts of GMT220. Probe integrated into the transmitter housing e.g. wall model transmitter.**

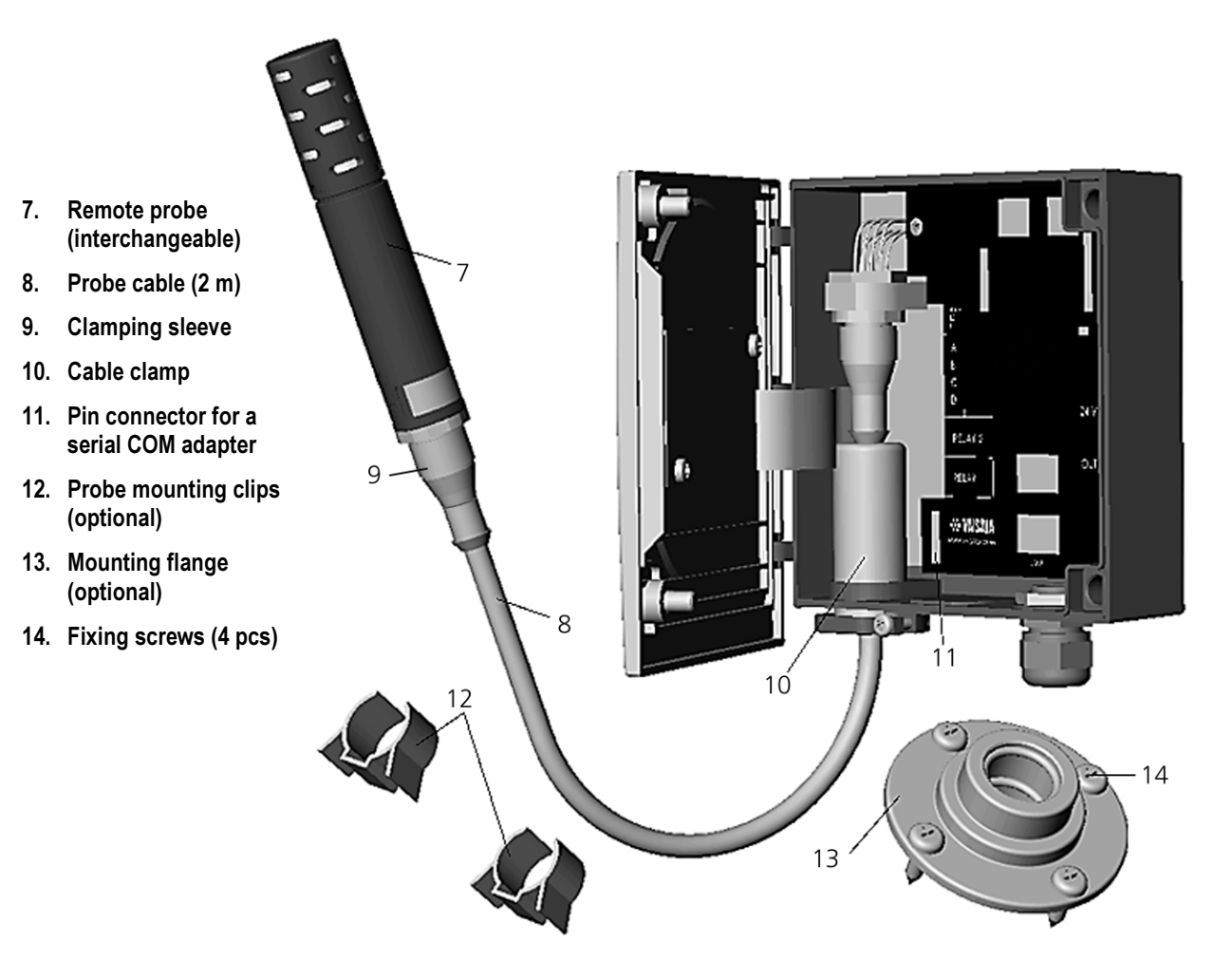

Figure 2 Different parts of GMT220. Probe installed remotely.

### **Led light indicators and optional display**

The GMT220 series transmitter has as standard three LED light indicators on the cover plate: operation, level 1 and level 2 (see Figure 3). The green operation LED is lit as the power is connected. If the relays are used, the lit red LED indicates excess of corresponding relay trigger point e.g.  $CO<sub>2</sub>$  concentration is over predefined limit. In normal conditions, the LEDs indicating  $CO<sub>2</sub>$  concentration are dark.

The transmitter is also available with an optional back lit LCD display, which outputs the  $CO<sub>2</sub>$  concentration as either percentage or ppm depending on the measurement range of the probe.

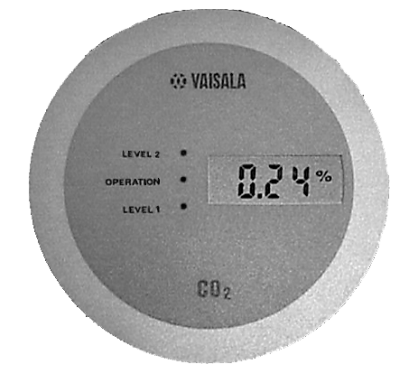

**Figure 3 LED light indicators and optional display**

## CHAPTER 3 **INSTALLATION AND MAINTENANCE**

### **Mounting**

Mount the wall model transmitter or the remote probe into a place, which gives a true picture of the environment to be measured and is as clean as possible. Air should circulate freely around the probe. Please take into a consideration that because  $CO<sub>2</sub>$  is slightly heavier than air it tends to accumulate in low areas without proper ventilation e.g. the CO2 concentration is higher there.

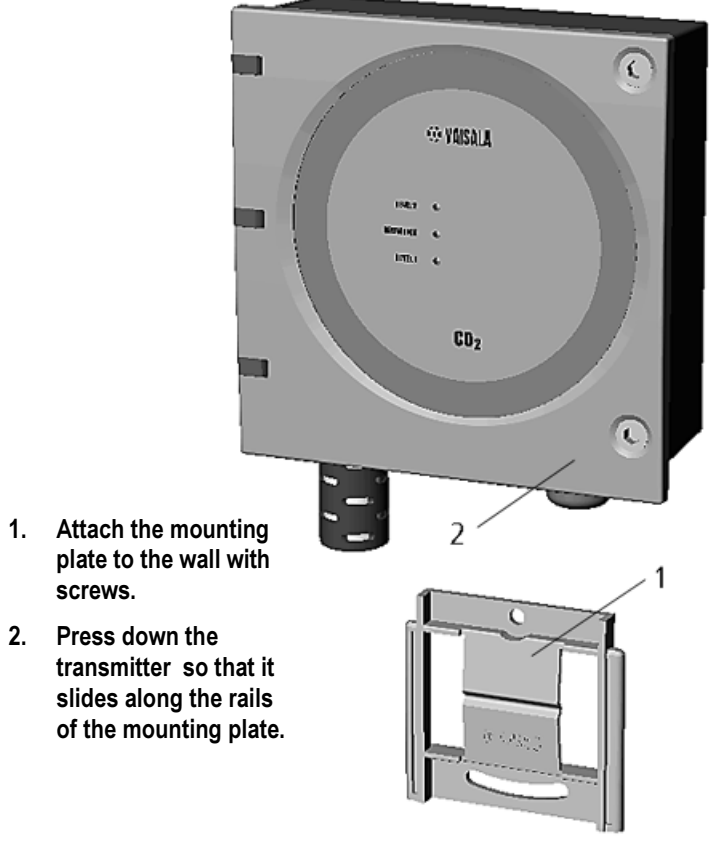

**Figure 4 Mounting the transmitter**

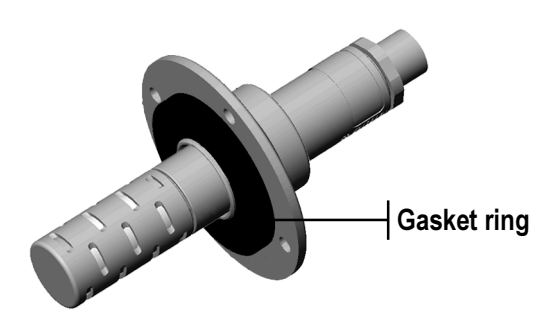

**Figure 5 Mounting the probe in a duct or channel.**

When the probe is installed in a duct or channel, it is recommended to use the optional mounting flange GM45156. All you need to do is to drill a hole with minimum diameter of 22 mm in the wall. The flange is then attached onto the duct with four screws so that the gasket ring seals the attachment. The probe is placed through the flange so deep that the perforated head is completely in the duct (see Figure 5).

**NOTE** If there is clearly lower air pressure in the duct, an additional sealing may be necessary. This is to avoid possible  $CO<sub>2</sub>$  concentration variation due to leaking through the attachment.

### **Electrical connections**

The nominal 24 V supply is connected between terminals  $+$  and  $-$  on the motherboard (right-hand side). The analogue outputs are available at remaining terminals (see Figure 6). The common wire is connected to terminal 0 and the other wire either to terminal V (voltage output) or to terminal mA (current output). The current output is chosen with the jumper 4mA (see Figure 6): 4...20mA is chosen by connecting the jumper (default) and the 0...20 mA is chosen by disconnecting the jumper.

**CAUTION** Connecting power leads to the output terminals can seriously damage the product.

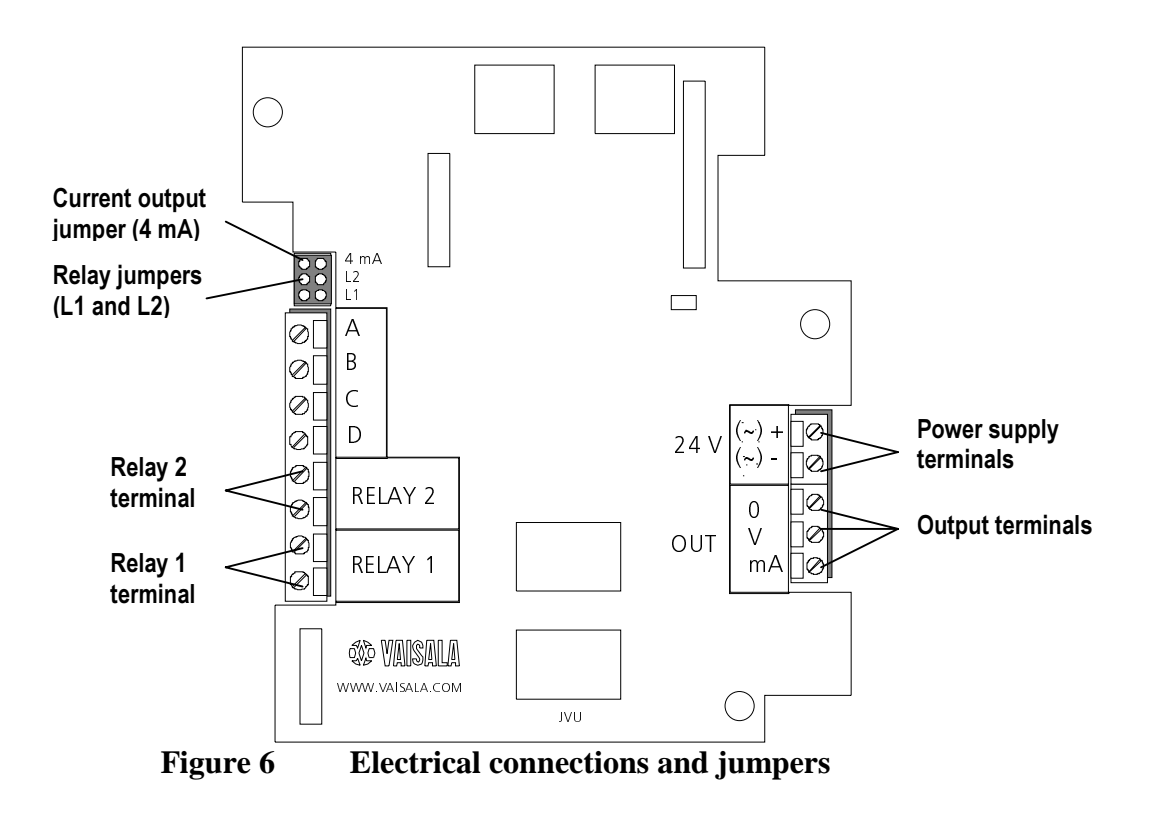

### **Power supply requirements**

The GMT220 series transmitters are designed to operate with a nominal 24 VAC/DC supply. The power supply should maintain the voltage for all load conditions and all mains voltages. The power input includes a halfwave rectifier. To avoid current peaks, it is recommended to use a DC supply.

### **Connection to a 24 VAC supply**

The GMT220 series transmitters can also be connected to a 24 VAC supply without an external rectifier. However, when more than one transmitter is connected to one 24 VAC transformer, a common loop is formed and there is an increased risk of a short-circuit. To avoid this, always use separate floating supply for each transmitter (see Figure 7 A).

#### CAUTION If several transmitters have to share one transformer, the phase (∼) must always be connected to  $+$  connector in each transmitter (see Figure 7 B).

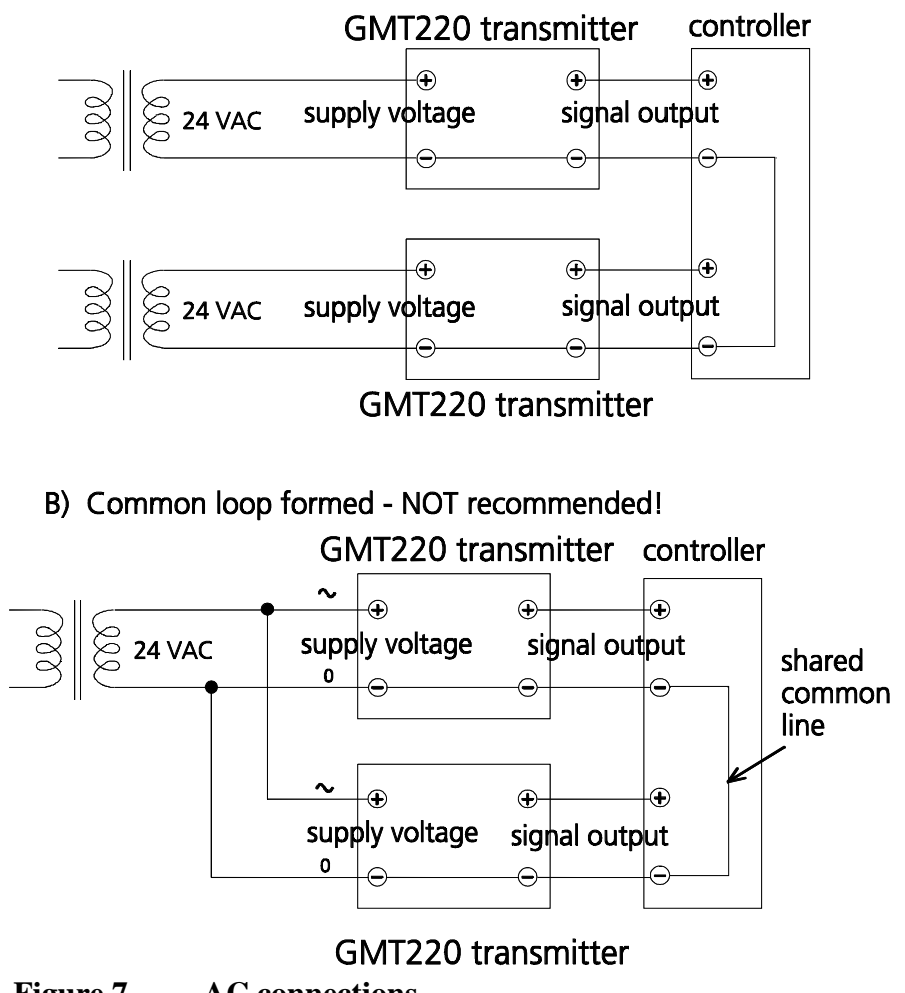

#### A) No common loop - RECOMMENDED!

**Figure 7 AC connections**

#### **Relays**

If the relay outputs are used, the wiring is done at the left-hand side terminals on the motherboard (see Figure 6). When the relay trigger point is exceeded, the relay switches on (default). This function can be inversed by disconnecting the corresponding relay jumper (L1 or L2).

The relay trigger points have been set at factory as defined in the order form. The points can also be changed with an optional serial COM adapter 19040GM. For more detailed information see page 12.

### **Maintenance**

#### **Replacing the probe**

The probe can be changed easily. All the calibration electronics are in the probe, which can be disconnected without disconnecting wires. If the probe is integrated into the transmitter housing, open the cover, loosen the tightening screw on the transmitter body (see page 3) and pull out the probe. The remotely installed probe is disconnected from the cable by loosening the clamping sleeve of the connector. The new spare probe is automatically identified by the control electronics of the transmitter.

**NOTE** Disconnection of the probe causes an error and relay activation (ON).

#### **Calibration checking**

It is recommended to perform a calibration checking every second year. A simple field calibration checking can be performed by using a calibrated reference probe. During the checking procedure, please avoid exhaling towards the probe as this alters the  $CO<sub>2</sub>$  concentration.

- 1. Check the current transmitter reading.
- 2. Replace the probe with the reference.
- 3. Let the transmitter stabilize for a few minutes. The measured  $CO<sub>2</sub>$ concentration near by the transmitter may have increased due to breathing. This is assumable especially in case of the integrated probe.
- 4. Compare the readings measured with the original and the reference probe.

If there is need for re-calibration / adjustment of the probe, please contact Vaisala or Vaisala's representative.

#### **Self diagnostics**

The GMT220 series transmitter goes through a continuous selfdiagnostic procedure. If any problems occur, it displays the corresponding error message.

The transmitter without a display indicates problems by blinking the LED lights. Non-critical instantaneous errors are shown with the green operation LED and fatal errors with red LEDs, in addition the relays switch ON.

If any error occurs, please check first that the probe is connected properly. In case of a constant error, please contact either Vaisala or your local Vaisala representative.

**NOTE** Disconnection of the probe causes an error and relay activation.

## CHAPTER 4 **SERIAL COMMUNICATION SETTINGS**

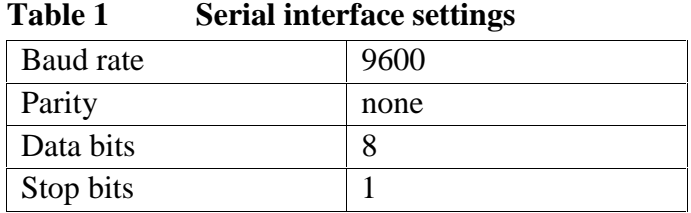

### **Setting relay trigger points**

The relays of the transmitter turn ON/OFF when the  $CO<sub>2</sub>$  content reaches the predefined trigger point. These points can be changed by using the COM adapter (19040GM), a computer and a suitable terminal software. There are two trigger points for both of the relays. The higher limit activates the performance of the relay and the lower deactivates it. The two limits are used to prevent the relay switching back and forth when the measured value is very close to set point.

#### **MF\_Rx\_HIGH yyy<cr>**

where:

 $x = 1$  or 2 (number of the relay)  $yyy = trigger point (CO<sub>2</sub> content in ppm)$ 

Example of setting the higher trigger limit of the relay 1:

```
>MF_R1_HIGH 1200
MF_R1_HIGH=1200.0000
\rightarrow
```
**NOTE** Remember to save the settings.

#### **MF\_Rx\_LOW yyy<cr>**

where:

 $x = 1$  or 2 (number of the relay) yyy = trigger point  $(CO<sub>2</sub>$  content in ppm)

Example of setting the lower trigger limit of the relay 1:

>MF\_R1\_Low 900 MF\_R1\_LOW=900.000000 >

**NOTE** Remember to save the settings.

#### **Pressure compensation**

GMT220 series transmitters have pressure compensation in the software calculations. The factory set value for current pressure is 1013 hPa. For example in case of high altitude, the pressure value can be changed by using the COM adapter (19040GM), a computer and a suitable terminal software. The pressure is given in hPa.

#### **MF\_PRESSURE xxxx<cr>**

where:  $xxxx = pressure in hPa$ 

Example of setting desired pressure:

```
>MF_PRESSURE 900
MF_PRESSURE=900
>
```
**NOTE** Remember to save the settings.

### **Saving the settings**

#### **MAIN\_SAVE F<cr>**

All the above mentioned settings have to be saved by using the command MAIN\_SAVE F<cr>.

## **CHAPTER 5 TECHNICAL DATA**

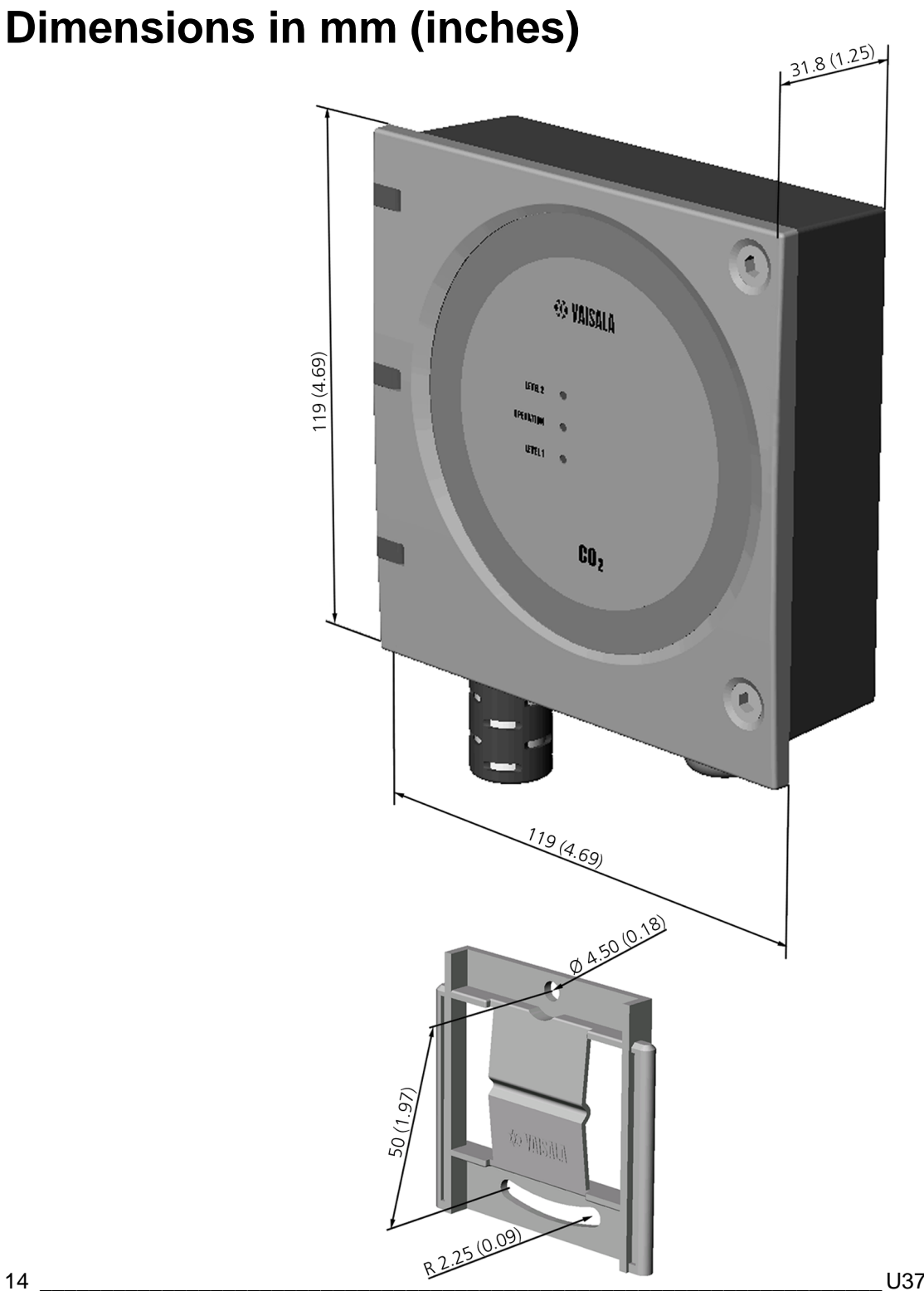

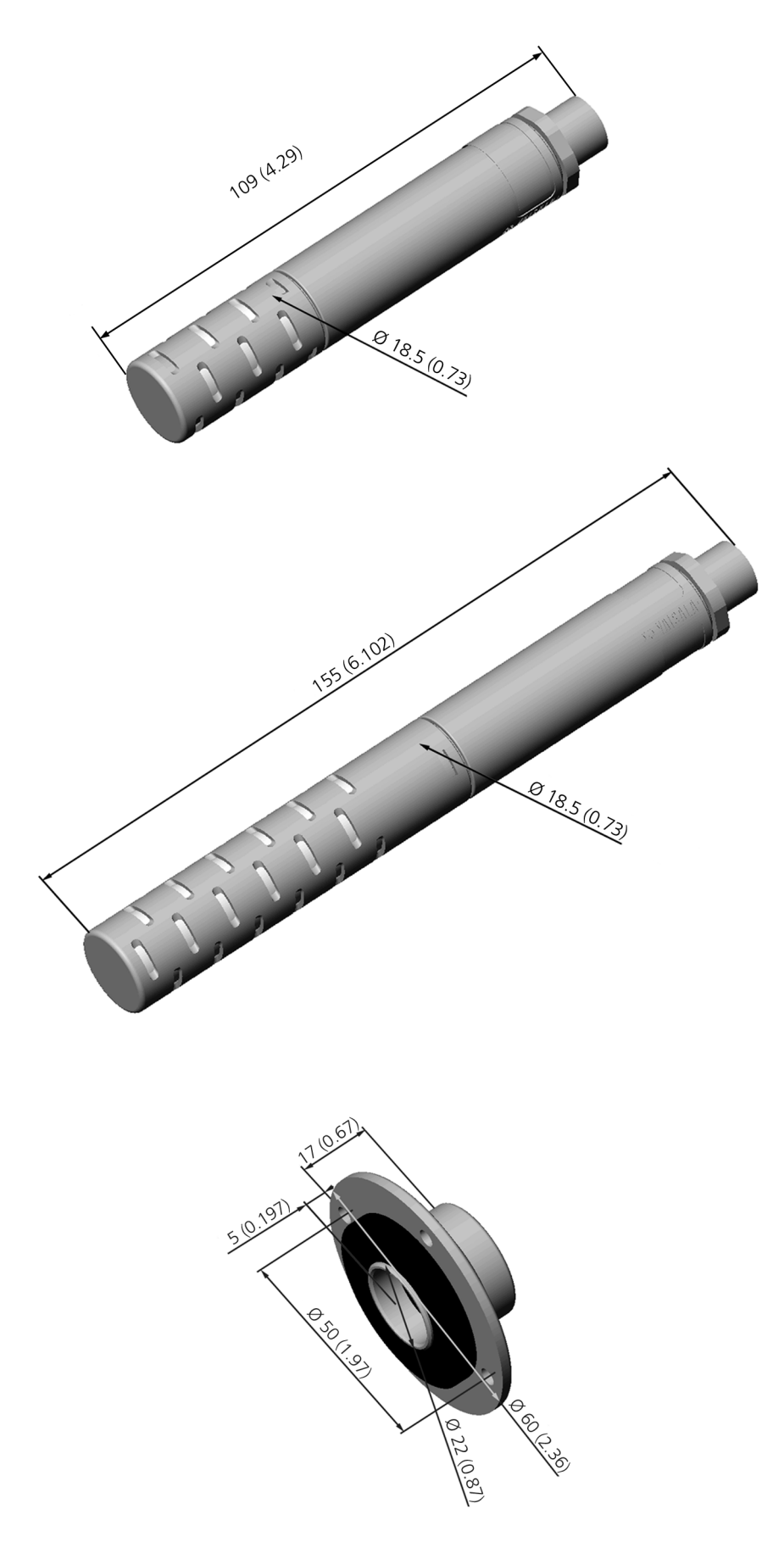

### **Technical specifications**

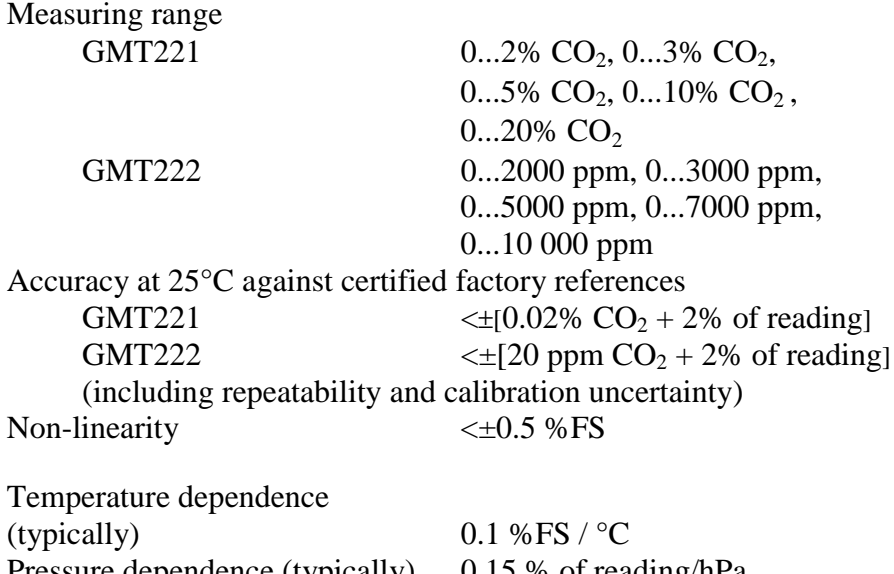

Pressure dependence (typically) 0.15 % of reading/hPa Long-term stability  $\leftarrow 5 \%FS / 2 \text{ years}$ Response time (63%) 20 seconds (GMT221) 30 seconds (GMT222)

#### **Operating conditions**

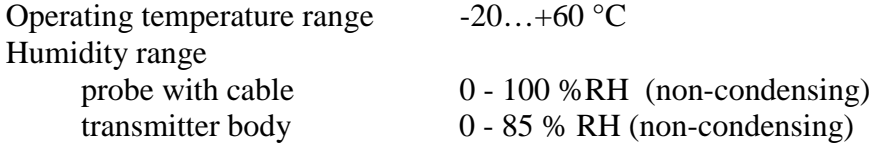

#### **General**

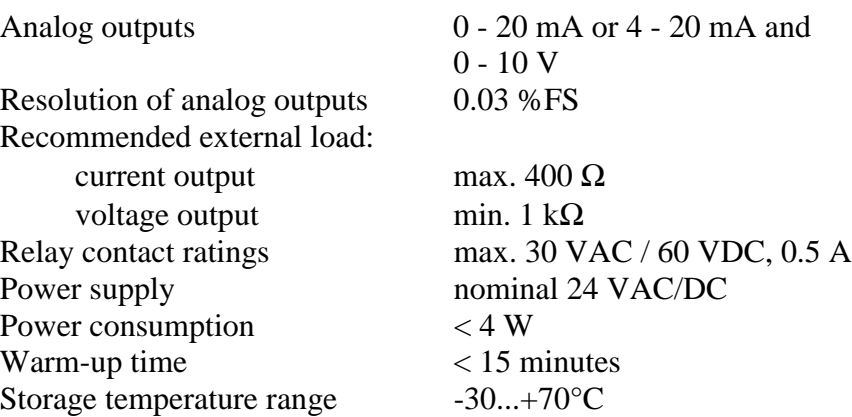

#### **Mechanics**

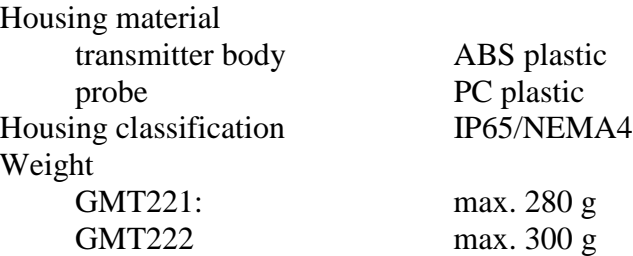

#### **Electromagnetic compatibility**

The GMT221 and GMT222 transmitters comply with the following EMC standards and have passed the following tests:

EN 50081-1 (EN 55022 Class B = CISPR 22) EN 50082-1 (IEC 1000-4-2, 8 kV air) (IEC 1000-4-3, 80-1000 MHz, 80%AM, 3 V/m) (IEC 1000-4-4, 500 V) (IEC 1000-4-6, 0.15 - 80 MHz, 80% AM, 3V/m) (IEC 1000-4-5, 500 V)

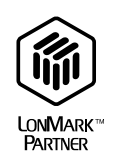

#### **Accessories**

 $C \in$ 

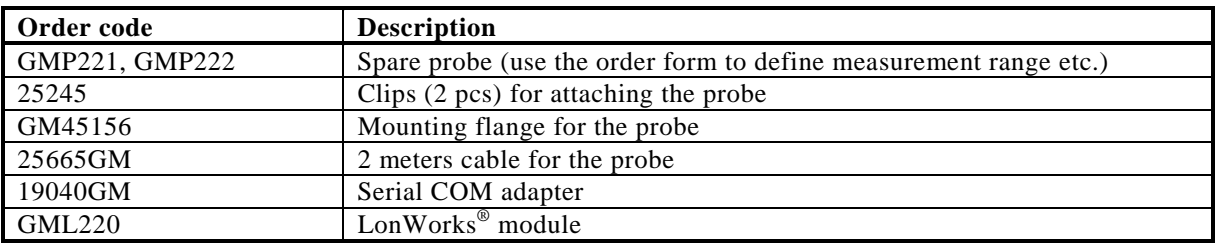